# **Computação** 18 Aplicada

# **APLICATIVOS PARA IPHONE – UMA ABORDAGEM PRÁTICA**

## *IPHONE APPLICATIONS – A PRACTICAL APPROACH*

Ângelo Cabral Silva1

RESUMO: Este artigo tem como objetivo explicar de modo geral para aqueles que desejam começar a desenvolver aplicativos para iPhone, informando quais as ferramentas necessárias para seu desenvolvimento. **PALAVRAS-CHAVE:** Aplicativos. iPhone. Mobile

**ABSTRACT:** *This article aims to explain in general those who wish to start developing applications for iPhone, which states the necessary tools for development.* **KEYWORDS:** *Applications. iPhone. Mobile*

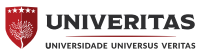

**VUNG** 

<sup>1</sup> Aluno de graduação de Ciência da Computação da Universidade UNIVERITAS/UNG.

# **1. Introdução**

Para desenvolver um aplicativo para o iPhone precisamos de um computador que rode o sistema operacional IOS (*Internet operating system* - Sistema operativo de internet) da Apple, além de ferramentas para desenvolvimento, que podem ser acessadas no próprio site de Apple, sendo necessário o cadastro de desenvolvedor de aplicativos Apple mediante cobrança de taxa direcionada a cada categoria de desenvolvimento.

A ferramenta disponível para download é o IOS *Software Development* Kit ou SDK, que é composto basicamente pelo ambiente de desenvolvimento Xcode e pela sua API (*Application Programming Interface* - Interface de programação aplicativos) de componentes. " (Marzullo 2012). Para a criação do aplicativo IOS, deve-se aprender a linguagem de programação orientada a *Objective*-C.

## **2. Objective-C**

A linguagem *Objective*-C foi criada para o desenvolvimento de rotinas programacionais que se utilizam om Programação Orientada a Objetos. Para se criar uma classe, são gerados dois arquivos com extensão **.h** (cabeçalho da classe) e extensão **.m** (Implementação). O arquivo **.h** inicia com @interface e finalizamos com @end que são os marcadores do cabeçalho. No arquivo **.m** definimos @implementation e @end para sua implementação. (Marzullo, 2012). Segue exemplos abaixo;

```
@interface Pessoa: Object
\{NSString *nome;
   NSString *logradouro;
\}...
```
# @end

Figura 1: Imagem retirada do livro iPhone na Prática – Aprenda passo a passo a desenvolver soluções para IOS. Pág. 42.

@implementation Pessoa @synthesize nome; @synthesize logradouro; @end

Figura 2: Imagem retirada do livro iPhone na Prática – Aprenda passo a passo a desenvolver soluções para IOS. Pág. 44.

Em Objective-C existe a necessidade de alocar e liberar a memória quando necessário durante a execução do programa, lembrando que não se deve liberar da memória os objetos que são referenciados na aplicação. Deve-se levar em conta o gerenciamento da memória por estar utilizando aparelhos com hardwares limitados. (Marzullo, 2012).

Para mais informações O Tutorial "*The Objective-C Programming Language*" está disponibilizado para download no site da Apple (2012) <https:// developer.apple.com/library/ios/#documentation/ Cocoa/Conceptual/ObjectiveC/Introduction/introObjectiveC.html>.

# **3. SDK**

O SDK é composto pelo Xcode, um ambiente integrado de desenvolvimento de software (*Integrated Development Environmet* - IDE), um ambiente poderoso de desenvolvimento da Apple integrado para criar ótimos aplicativos para Mac, iPhone e iPad (Apple 2012) que possui ferramentas para criar e apurar erros do código fonte, compilando aplicativos e ajuste do desempenho dos aplicativos criados (Mark; LaMarche 2009). Integra ainda, a *Interface Builder*, ferramenta visual para desenhar a interface do aplicativo, o IOS Simulator como o nome diz simula o aplicativo e o *Cocoa Touch*, que é uma biblioteca (API) orientada a objetos.

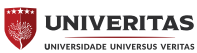

APLICATIVOS PARA IPHONE – UMA ABORDAGEM PRÁTICA Ângelo Cabral Silva

# **Computação 1998** 20 Aplicada

# **3.1 Xcode**

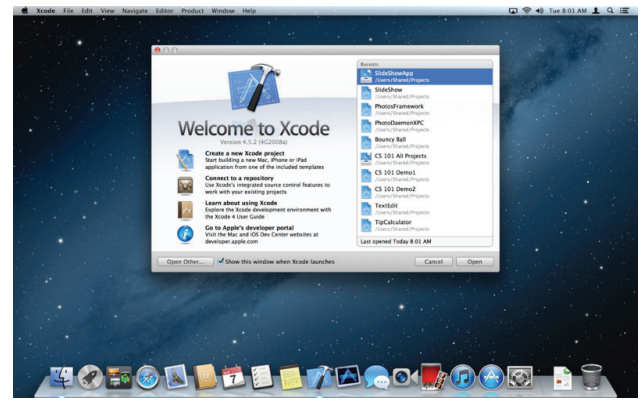

Figura 3: Tela inicial do Xcode. (https://itunes.apple.com/us/app/ xcode/id497799835?ls=1&mt=12)

A interface agrega edição de código, interface design com Interface Builder, testes e depuração, tudo dentro de uma única janela. O embutido da Apple LLVM compilador sublinha erros de codificação enquanto digita e ainda é inteligente o suficiente para corrigir os problemas automaticamente. (Apple 2012).

#### **3.2 Interface Builder**

Interface Builder, ou IB, cria interfaces para os aplicati vos e manipula arquivos **.XIB**. Um arquivo *nib* é basicamente a versão compilada (binário) de um arquivo XIB que em si é um arquivo XML que é gerenciado pelo IB (Nahavandipoor, 2012).

# **3.3 IOS Simulador**

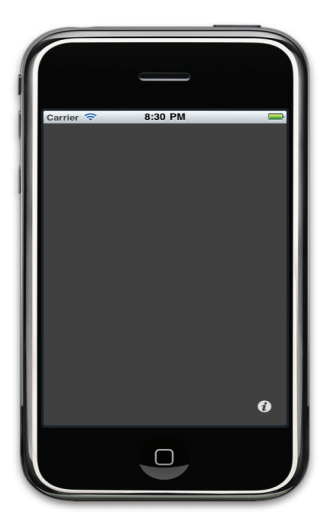

Figura 4: Execução do simulador IOS sem linhas de códigos inseridas. (http://macmagazine.com.br/2010/09/12/como-criar-seu- -primeiro-projeto-para-iosiphone/ )

O tutorial disponibilizado pela Apple (2012) afirma que com o IOS Simulador pode-se fazer simulações com muitas ações que são realizadas no dispositivo real, como Bloqueio, gestos, rotações para a esquerda e direita, aviso de memória, entre outros. Porém, o IOS simulador não acessa os dispositivos de acelerômetro ou câmera.

# **3.4 Cocoa Touch**

O Cocoa Touch é um framework com várias coletâneas de objetos para desenvolvimento (Marzullo 2012).

Segundo Apple (2012) é desenvolvido em Objective-C, para interfaces, baseadas com toque e otimização. Algumas das estruturas mais utilizadas são o: Core Animation, Core Audio e Core Data, alem de outras.

#### **3.5 SQLite**

O SQLite é uma biblioteca implementada em um Banco de Dados, que não necessita de um servidor para gerencia-lo, ocupa pouco espaço na memória, mas não suporta trabalhar com armazenamento de: imagens, vídeos e áudio, e nem trabalhar com controle concorrente. (Marzullo 2012).

O SQLite é desenvolvido em Objective-C, onde todo código foi escrito do zero não estando contaminado por nenhum outro código licenciado. Pertence a um domínio público, porém mesmo que o SQLite seja de domínio público não significa que não possa obter uma licença, sendo por motivos a utiliza-lo em uma jurisdição que não reconheça o domínio público ou armazenamento de um documento como prova legal ou mesmo, por ser obrigado pelo departamento jurídico a obter a licença. (Site Oficial da SQLite 2012).

## **4. Icloud**

ICloud é uma infraestrutura de nuvem da Apple, que é dado o nome de nuvem a um tipo de serviço que armazena informações em um local centralizado, onde o usuário não tem acesso físico a memória de disco e o objetivo de uso do iCloud do ponto de vista de um programador, é dar a capacidade do usu-

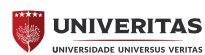

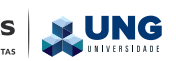

ário de ter seus dados transferidos de uma máquina para outra. (Nahavandipoor 2012)

# **5. Web Services – Serviços Web**

Um serviço web é uma aplicação que roda em um servidor web. Um aplicativo do iPhone pode pedir a um serviço web para executar o método que o serviço web complements. Normalmente, os métodos de um serviço web coleta dados do aplicativo iPhone e armazena-o em um banco de dados ou a informação de retorno dos bancos de dados para o aplicativo para iPhone (ou ambos). Os dados transferidos entre um serviço web e uma aplicação cliente normalmente é formatado em formato XML ou JSON. (Conway; Hillegass 2010).

# **Considerações Finais**

Para que seja possível desenvolver aplicativos para iPhone há a necessidade da ferramenta SDK que é o ambiente de desenvolvimento do Xcode composta com o Interface Builder, Cocoa Touch e IOS Simulator, sendo que esta ferramenta funciona (roda) em um sistema operacional IOS. A integração dessas ferramentas facilitou muito o desenvolvimento de aplicativos, onde a estrutura da linguagem Objective- -C se assemelha muito a Java, sendo imprescindível adquirir conhecimento prévio da linguagem para a ferramenta SDK que a utiliza para desenvolvimento das aplicações.

O Xcode não é difícil de utilizar então o maior desafio será a linguagem, principalmente no que diz respeito a armazenamento de dados, onde o artigo comenta sobre o SQLite, porém podemos utilizar de outros tipos de Banco de dados, mas cada um diferenciará na estrutura do código a ser desenvolvido.

# **REFERÊNCIAS**

Apple. [S.I.]: [s.n.], 2012. **Cocoa-Touch**. Disponível em: <https://developer.apple.com/xcode/interface- -builder/>. Acesso em: 24 maio 2017.

<https://developer.apple.com/technologies/ios/cocoa-touch.html>. Acesso em 23/05/2017

Apple. [S.I.]: [s.n.], 2012. **IOS simulator**. Disponível em: <https://developer.apple.com/technologies/tools/ >. Acesso em: 24 maio 2012.

Apple. [S.I.]: [s.n.], 2012. **The objective-C programming language**. Disponível em: <https://developer. apple.com/library/ios/#documentation/Cocoa/Conceptual/ObjectiveC/Introduction/introObjectiveC. html>. Acesso em: 24 maio 2017.

Apple. [S.I.]: [s.n.], 2012. **Tools workflow guide for IOS**. Disponível em: <http://developer.apple.com/ library/ios/#documentation/Xcode/Conceptual/ios\_ development\_workflow/25-Using\_iOS\_Simulator/ ios\_simulator\_application.html#//apple\_ref/doc/uid/ TP40007959-CH9-SW1 >. Acesso em: 30 maio 2017. Apple. [S.I.]: [s.n.], 2012. **Xcode**. Disponível em: <https://developer.apple.com/xcode/index.php >. Acesso em: 16 maio 2012.

Apple. [S.I.]: [s.n.], 2012. **Which developer program**  is for you?. Disponível em: <https://developer.apple.com/programs/which-program/>. Acesso em: 16 maio 2017.

CONWAY, Joe; HILLEGASS, Aaron. **iPhone programming the big nerd ranch guide**. Estados Unidos da América: Big nerd ranch, 2010.

MARK, Dave; LAMARCHE, Jeff. **Dominando o desenvolvimento no iPhone:** explorando o SDK do iPhone. Rio de Janeiro: Alta Books, 2009.

MARZULLO, Fabio. **iPhone na prática:** aprenda passo a passo a desenvolver soluções para IOS. São Paulo: Novatec, 2012.

NAHAVANDIPOOR, Vandad. **IOS 5 programming CookBook.** Sebastopol: O´Reilly, 2012.

**SQLite:** site oficial. [S.I.]: [s.n.], 2017. Disponível em: <http://www.sqlite.org>. Acesso: em 15 abr. 2017.

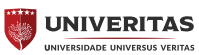